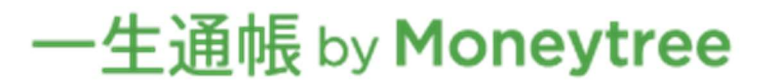

## STEP2 お客さま口座の連携を行う

マネーツリー株式会社が提供する「一生通帳 by Moneytree」と情報連携するため、お客さまの認証を行います。 (1)接続方法の選択

 「インターネットバンキングによる接続」または「キャッシュカードによる接続」が選択でき ます。「キャッシュカードによる接続」の場合は口座毎に連携が必要です。複数口座を連携す る場合は金融機関を追加で口座毎に連携してください。

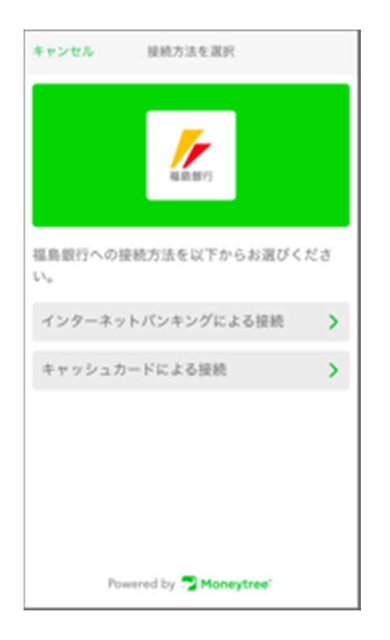

①インターネットバンキングによる接続 福島銀行が提供するインターネットバンキングを契約の お客さまはインターネットバンキングのユーザーIDとパ スワードで認証を行ってください。 ②キャッシュカードによる接続 「キャシュカードによる接続」※1 の場合、口座の連携 には以下の情報が必要です。

支店番号、普通預金口座番号、口座名義、生年月日、秘密 の質問※、ログインパスワード(英数字6~12文字) キャシュカード暗証番号

※複数口座を連携する場合は、必ず「+金融機関を追加」 をタップして福島銀行を複数設定し連携します。

## (2)金融サービスの認証

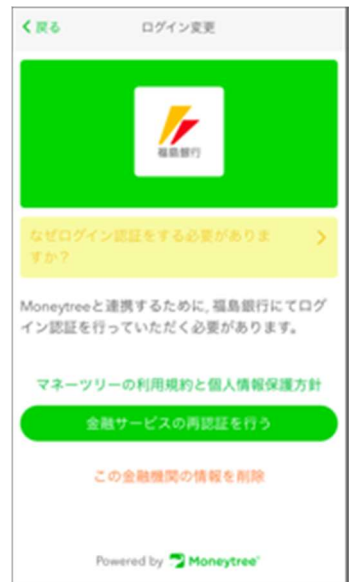

接続方法を選択しタップすると金融サービスの認証画面に推移し ます。接続方法に間違いない場合は「金融サービスの認証を行う を選択し画面の案内に沿って口座を連携下ください。 【削除する場合】 「この金融機関の情報を削除」をタップすることで 消去されます。

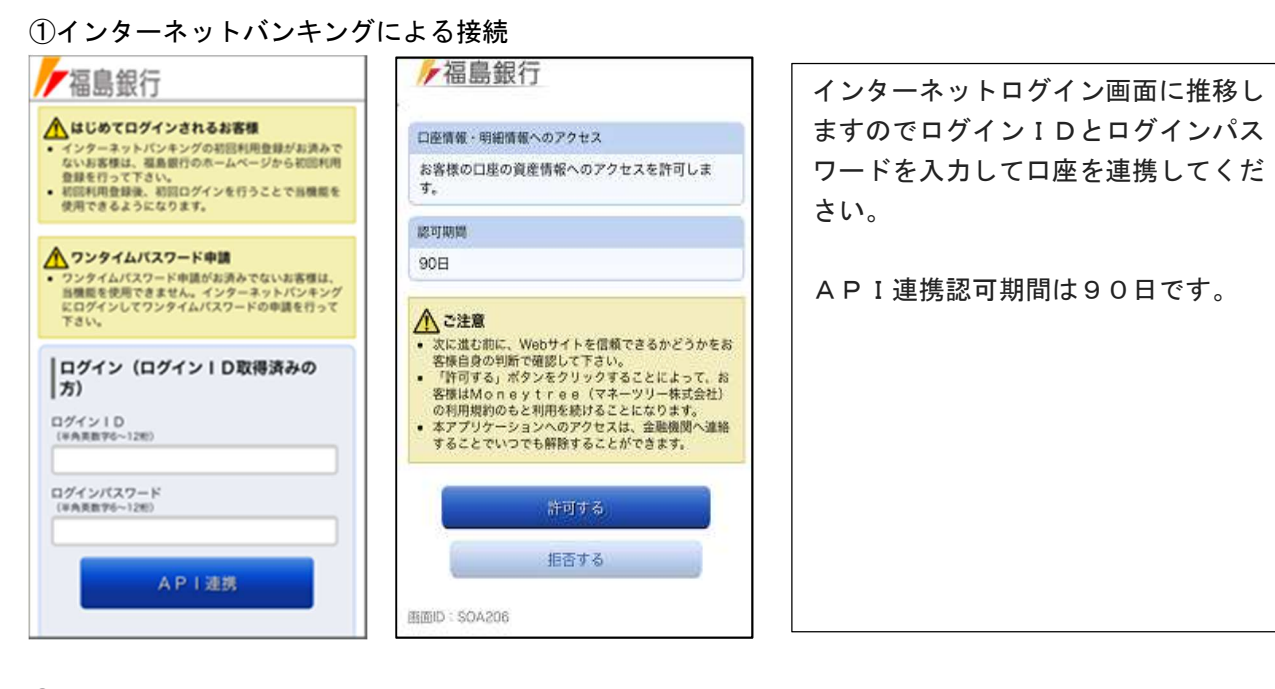

![](_page_1_Picture_106.jpeg)

 ※「一生通帳 by Moneytree」では口座連携期間は90日に設定されております。 口座連携期間が有効期間切れとなった場合は再連携が必要です。 再連携時は上記と同じ操作が必要となりますので、ログインパスワードをお忘れにならないよ うに管理願います。

利用者登録(WEB照会サービスを始めてご利用のお客さま)

![](_page_1_Picture_107.jpeg)

利用登録に必要な情報①

- ・支店番号
- ・普通預金口座番号
- ・口座名義
- ・生年月日

## 利用者登録(WEB照会サービスを始めてご利用のお客さま)

![](_page_2_Figure_1.jpeg)

拒否する

画面ID: SOA206

次へ

画面ID: SLE204

![](_page_2_Picture_100.jpeg)